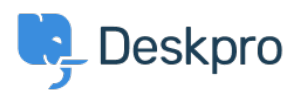

[Wissensdatenbank](https://support.deskpro.com/de/kb) > [Using Deskpro](https://support.deskpro.com/de/kb/using-deskpro) > [QR Code for Mobile App](https://support.deskpro.com/de/kb/articles/qr-code-for-mobile-app)

## QR Code for Mobile App

Emily Booth - 2018-12-10 - [Kommentare \(0\)](#page--1-0) - [Using Deskpro](https://support.deskpro.com/de/kb/using-deskpro)

If you need to find your QR code in order to access the Deskpro Mobile app, then you can find this in your agent preferences:

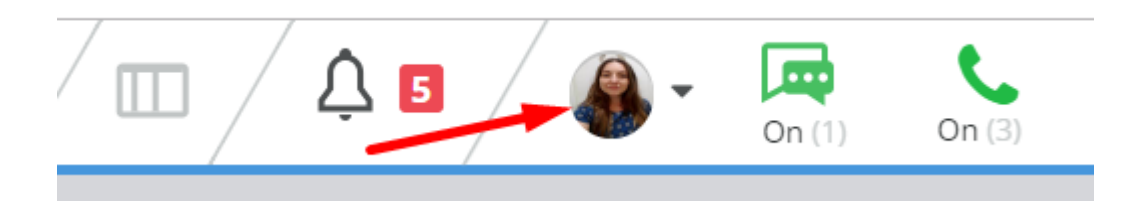

When you open your preferences, you will see your QR code when you scroll down, along with a refresh button. This QR code will grant you access to your mobile app, but if you experience any difficulty please email us at support@deskpro.com